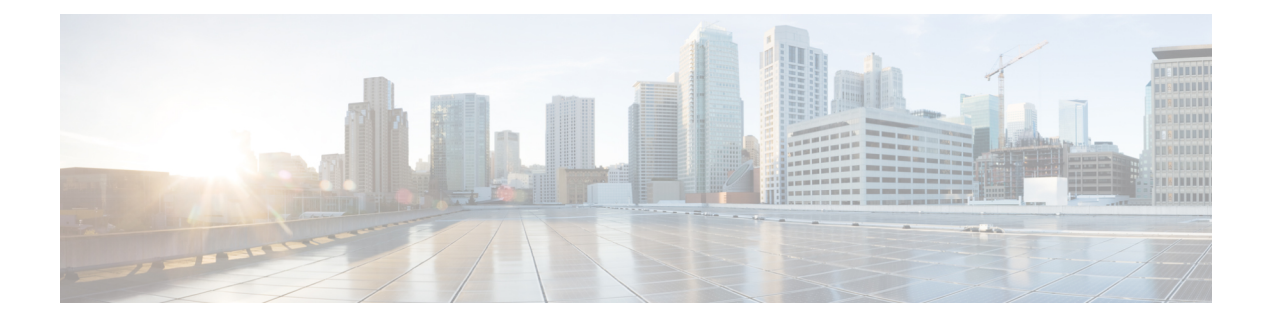

# インストールの前提条件

- Cisco HXDP のサポートされているバージョンとシステム要件 (1 ページ)
- 必要なハードウェア ケーブル (2 ページ)
- ホスト要件 (3 ページ)
- ディスクの要件 (3 ページ)
- ポート要件 (6 ページ)
- HyperFlex 外部接続 (7 ページ)
- ファブリック インターコネクトのアップリンクのプロビジョニング (9 ページ)
- ネットワーク設定 (12 ページ)
- VLAN と vSwitch の要件 (14 ページ)
- Cisco UCS の要件 (15 ページ)
- ハイパーバイザ要件 (16 ページ)
- ストレージ クラスタ要件 (17 ページ)
- vCenter 設定要件 (18 ページ)
- システム サービス要件 (19 ページ)
- コントローラ VM の CPU リソース予約 (21 ページ)
- コントローラ VM 用メモリ リソース予約 (22 ページ)
- Auto Support 要件 (24 ページ)
- シングル サインオンの要件 (25 ページ)

# **Cisco HXDP** のサポートされているバージョンとシステム 要件

Cisco HX DataPlatformを正常にインストールするには、特定のソフトウェアおよびハードウェ アのバージョン、ネットワーク設定が必要です。

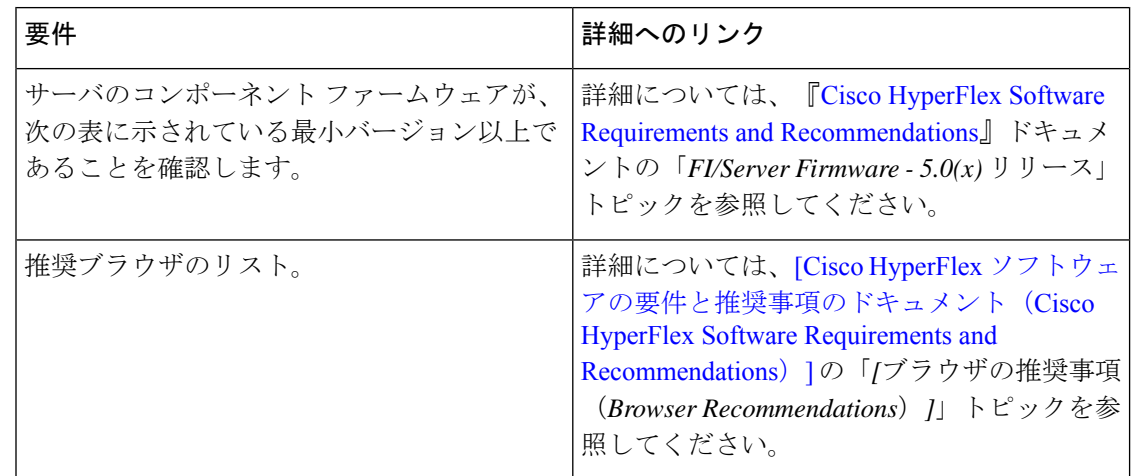

表 **<sup>1</sup> : Cisco HXDP** リリース **5.0(x)** のサポートされているバージョンとシステム要件

## 必要なハードウェア ケーブル

• 6200シリーズFIを使用する場合は、サーバごとに少なくとも2本の10 GbSmallForm-Factor Pluggable (SFP) ケーブルを使用します。

6300 シリーズ FI を使用する場合は、サーバごとに少なくとも 2 本の 40 GbE QSFP ケーブ ルを使用します。

- •ファブリックインターコネクトコンソールケーブル (CAB-CONSOLE-RJ45) の一方の端 が RJ-45 コネクタで、もう一方の端が DB9 コネクタがあることを確認します。このケー ブルは、ラップトップ上の RS-232 コンソール接続に接続するために使用します。
- 標準の電源コードで、電源モジュールとの接続側に IEC C13 コネクタが付いていることを 確認します。オプションのジャンパ電源コードで、電源モジュールとの接続側に IEC C13 コネクタ、IEC C13 コンセントとの接続側に IEC C14 コネクタが付いていることを確認し ます。

詳細については、Cisco UCS 6200 Series Fabric [Interconnect](https://www.cisco.com/c/en/us/td/docs/unified_computing/ucs/hw/6300-install-guide/6300_Series_HIG.html) Hardware Guideを確認してくだ さい。

• KVM ケーブルは、Cisco HX シリーズ サーバをシステムに接続します。DB9 シリアル コ ネクタ、モニタ用のVGAコネクタ、およびキーボードとマウス用のデュアルUSB2.0ポー トが付いています。このケーブルを使用すると、システムで稼動するオペレーティングシ ステムや BIOS に直接接続できます。

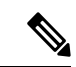

この同じ KVM ケーブルが UCS ラック マウント サーバとブ レード サーバの両方に使用されます。 (注)

M4またはM5サーバ用のケーブルとご注文情報の詳細については、それぞれ『Cisco [HyperFlex](http://www.cisco.com/c/en/us/support/hyperconverged-systems/hyperflex-hx-series/tsd-products-support-install-and-upgrade.html) [HX-Series](http://www.cisco.com/c/en/us/support/hyperconverged-systems/hyperflex-hx-series/tsd-products-support-install-and-upgrade.html) Models』と『Cisco UCS B200 Blade Server [Installation](https://www.cisco.com/c/en/us/support/servers-unified-computing/ucs-b-series-blade-servers/products-installation-guides-list.html) and Service Note』を参照してく ださい。

### ホスト要件

Cisco HyperFlexクラスタには、少なくとも3つのコンバージドHyperFlexノードが含まれます。 追加のストレージが必要ない場合に計算能力を高めるために、compute-only ノードを追加する オプションが用意されています。HyperFlexクラスタ内の各サーバは、HyperFlexノードとも呼 ばれます。ストレージクラスタを展開する前に、各ノードに次の設定がインストールされ、構 成されていることを確認してください。

詳細については、『Cisco [HX240c/220c](https://www.cisco.com/c/en/us/support/hyperconverged-systems/hyperflex-hx-series/products-installation-guides-list.html) HyperFlex Node Installation Guides』を参照してくださ い。

次のホスト要件が満たされていることを確認します。

- クラスタ内のすべてのサーバ(ノードまたはホスト)で同じ VLAN ID を使用する。
- ストレージクラスタ全体のすべてのESXiサーバで同じ管理者ログインクレデンシャルを 使用する。
- すべての ESXi ホストで SSH を有効なままにしてください。
- すべてのサーバ上で DNS と NTP を設定する。
- VMware vSphere をインストールして設定します。
- **VIC** および **NIC** のサポート**:**詳細については、『Cisco HyperFlex Systems: [ネットワーキン](https://www.cisco.com/c/en/us/td/docs/hyperconverged_systems/HyperFlex_HX_DataPlatformSoftware/TechNotes/b_Cisco_HyperFlex_Systems_Networking_Topologies.html) グ [トポロジ』](https://www.cisco.com/c/en/us/td/docs/hyperconverged_systems/HyperFlex_HX_DataPlatformSoftware/TechNotes/b_Cisco_HyperFlex_Systems_Networking_Topologies.html)のマニュアルを参照してください。

## ディスクの要件

コンバージドノードとコンピューティング専用ノードの間ではディスク要件が異なります。使 用可能な CPU とメモリ容量を増やすには、必要に応じて、コンピューティング専用ノードで 既存のクラスタを拡張できます。このコンピューティング専用ノードによって、ストレージパ フォーマンスやストレージ容量が向上するわけではあません。

別の方法として、コンバージド ノードを追加すると、CPU リソースやメモリ リソースだけで なく、ストレージ パフォーマンスやストレージ容量も増えます。

ソリッドステートディスク (SSD)のみを備えたサーバはオールフラッシュサーバです。SSD とハード ディスク ドライブ (HDD)の両方を備えたサーバはハイブリッド サーバです。

HyperFlex クラスタ内のすべてのディスクに以下が該当します。

• ストレージクラスタ内のすべてのディスクに同じストレージ容量が割り当てられます。ス トレージ クラスタ内のすべてのノードに同じ数のディスクが割り当てられます。

- すべての **SSD** で TRIM をサポートし、TRIM が有効になっている必要があります。
- すべての **HDD** を SATA と SAS のどちらかのタイプにすることができます。ストレージ クラスタ内のすべての SAS ディスクをパススルー モードにする必要があります。
- SSD と HDD からディスク パーミッションを削除する必要があります。パーミッション付 きのディスクは無視され、HX ストレージ クラスタに追加されません。
- オプションで、ディスク上の既存のデータを削除またはバックアップすることができま す。指定されたディスク上のすべての既存のデータが上書きされます。

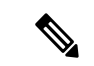

- 新しいファクトリ サーバは、適切なディスク パーティショ ン設定で出荷されます。新しいファクトリ サーバからディ スク パーティションを削除しなくでください。 (注)
	- Cisco から直接購入したディスクのみがサポートされます。
	- •自己暗号化ドライブ (SED) を備えたサーバでは、キャッシュドライブと永続ストレージ (容量)ドライブの両方を SED 対応にする必要があります。このようなサーバは、保管 中のデータの暗号化 (DARE) をサポートします。
	- サポートされていないドライブまたはカタログのアップグレードに関するエラーが表示さ れた場合は、[互換性カタログを](https://www.cisco.com/c/en/us/td/docs/hyperconverged_systems/HyperFlex_HX_DataPlatformSoftware/AdminGuide/4-5/b-hxdp-admin-guide-4-5/m_hxdp_cluster_manage.html#Cisco_Concept.dita_84a53f37-24b3-4e1c-b6a5-75fbc3dcb688)参照してください。

下の表に示すディスクに加えて、すべての M4 コンバージド ノードに、ESX がインストール されたミラー化設定の 2 X 64-GB SD FlexFlash カードが実装されています。すべての M5/M6 コ ンバージド ノードに、ESX 搭載の M.2 SATA SSD が内蔵されています。

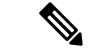

- 1 台のサーバまたはストレージ クラスタで、ストレージ ディスクのタイプやストレージ サイズを混在させないでください。ストレージ ディスク タイプの混在はサポートされま せん。 (注)
	- キャッシュ ディスクまたは永続ディスクを交換する際は、元のディスクと同じタイ プとサイズを常に使用します。
	- 永続ドライブを混在させないでください。1 台のサーバでは、すべて HDD または SSD にして、同じサイズのドライブを使用します。
	- ハイブリッド キャッシュ ドライブ タイプとオールフラッシュ キャッシュ ドライブ タイプを混在させないでください。ハイブリッドサーバではハイブリッドキャッシュ デバイスを使用し、オールフラッシュ サーバではオールフラッシュ キャッシュ デバ イスを使用します。
	- 暗号化されたドライブ タイプと暗号化されていないドライブ タイプを混在させない でください。SED ハイブリッド ドライブまたは SED オールフラッシュ ドライブを 使用します。SED サーバでは、キャッシュ ドライブと永続ドライブの両方を SED タ イプにする必要があります。
	- すべてのノードで SSD を同じサイズと数量にする必要があります。異なる SSD タイ プを混在させることはできません。

それぞれのサーバでサポートされているドライブのキャパシティと台数の詳細については、対 応するサーバ モデルの仕様書を参照してください。

既存のクラスタを拡張する際の、互換性のある PID については、Cisco [HyperFlex](https://www.cisco.com/c/en/us/td/docs/hyperconverged_systems/HyperFlex_HX_DataPlatformSoftware/hx-drive-compatibility.html) Drive [Compatibility](https://www.cisco.com/c/en/us/td/docs/hyperconverged_systems/HyperFlex_HX_DataPlatformSoftware/hx-drive-compatibility.html) ドキュメントを参照してください。

#### コンピューティング専用ノード

次の表に、コンピューティング専用機能にサポートされるコンピューティング専用ノードの構 成を示します。コンピューティング専用ノード上のストレージは、ストレージクラスタのキャッ シュまたはキャパシティに含まれません。

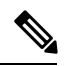

(注)

クラスタにコンピューティング ノードが追加されると、そのノードは、コンピューティ ング専用のサービス プロファイル テンプレートによって SD カードから起動できるよう に自動設定されます。別の形式のブート メディアを使用する場合は、ローカルのディス ク設定ポリシーを更新してください。サーバに関連したポリシーについては、*Cisco UCS Manager* サーバ管理ガイドを参照してください。

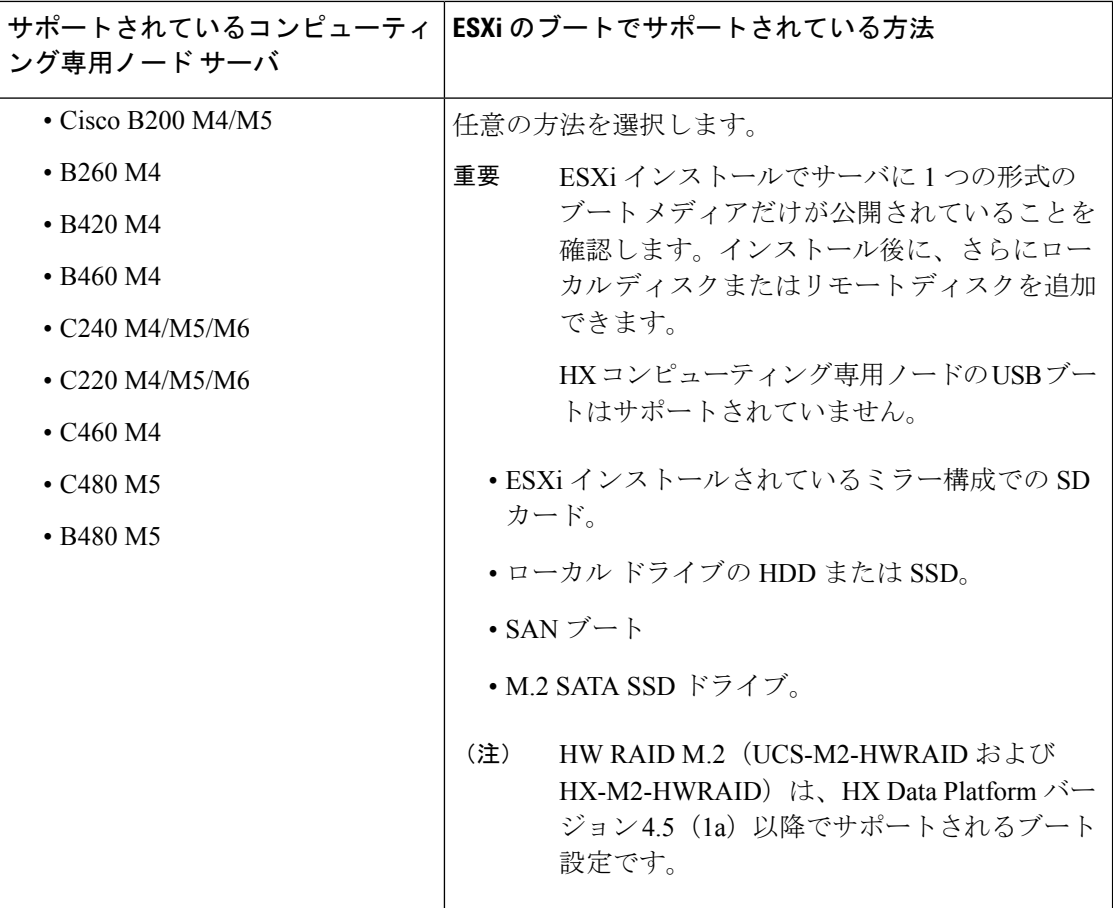

## ポート要件

ネットワークがファイアウォールの背後にある場合は、標準のポート要件に加え、VMware に は VMware ESXi および VMware vCenter に対するポートが推奨されます。

- CIP-M は、クラスタ管理 IP に使用します。
- SCVM は、コントローラ VM の管理 IP です。
- ESXi は、ハイパーバイザの管理 IP です。

HyperFlex ソリューションのコンポーネント通信に必要なポートの包括的なリストは、[HXData](https://www.cisco.com/c/dam/en/us/support/docs/hyperconverged-infrastructure/hyperflex-hx-data-platform/HX-Hardening_Guide.pdf) Platform Security [Hardening](https://www.cisco.com/c/dam/en/us/support/docs/hyperconverged-infrastructure/hyperflex-hx-data-platform/HX-Hardening_Guide.pdf) Guide の付録 A に記載されています。

 $\boldsymbol{\varOmega}$ 

標準設定がなく、異なるポート設定が必要な場合は、環境のカスタマイズについて、[表](http://www.cisco.com/c/en/us/td/docs/security/asa/asa82/configuration/guide/config/ref_ports.html#wp1007767) C-5 [ポートのリテラル値](http://www.cisco.com/c/en/us/td/docs/security/asa/asa82/configuration/guide/config/ref_ports.html#wp1007767)を参照してください。 ヒント

 $\mathbf I$ 

# **HyperFlex** 外部接続

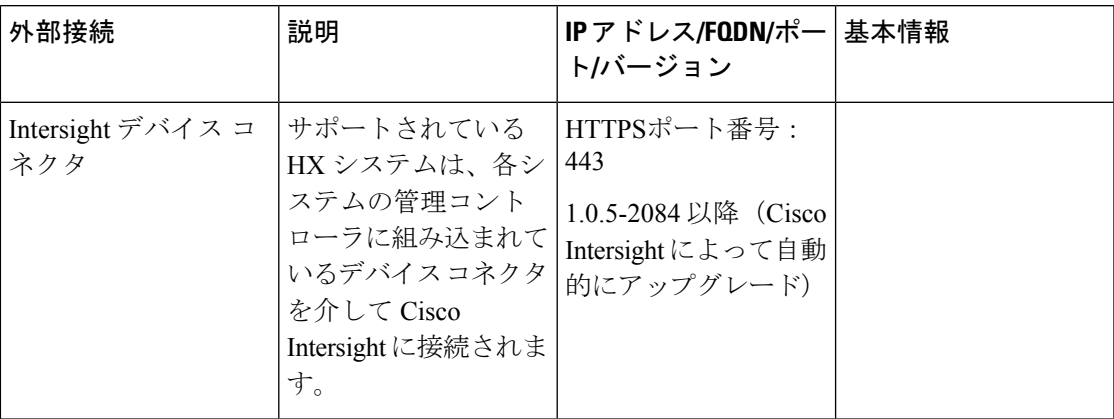

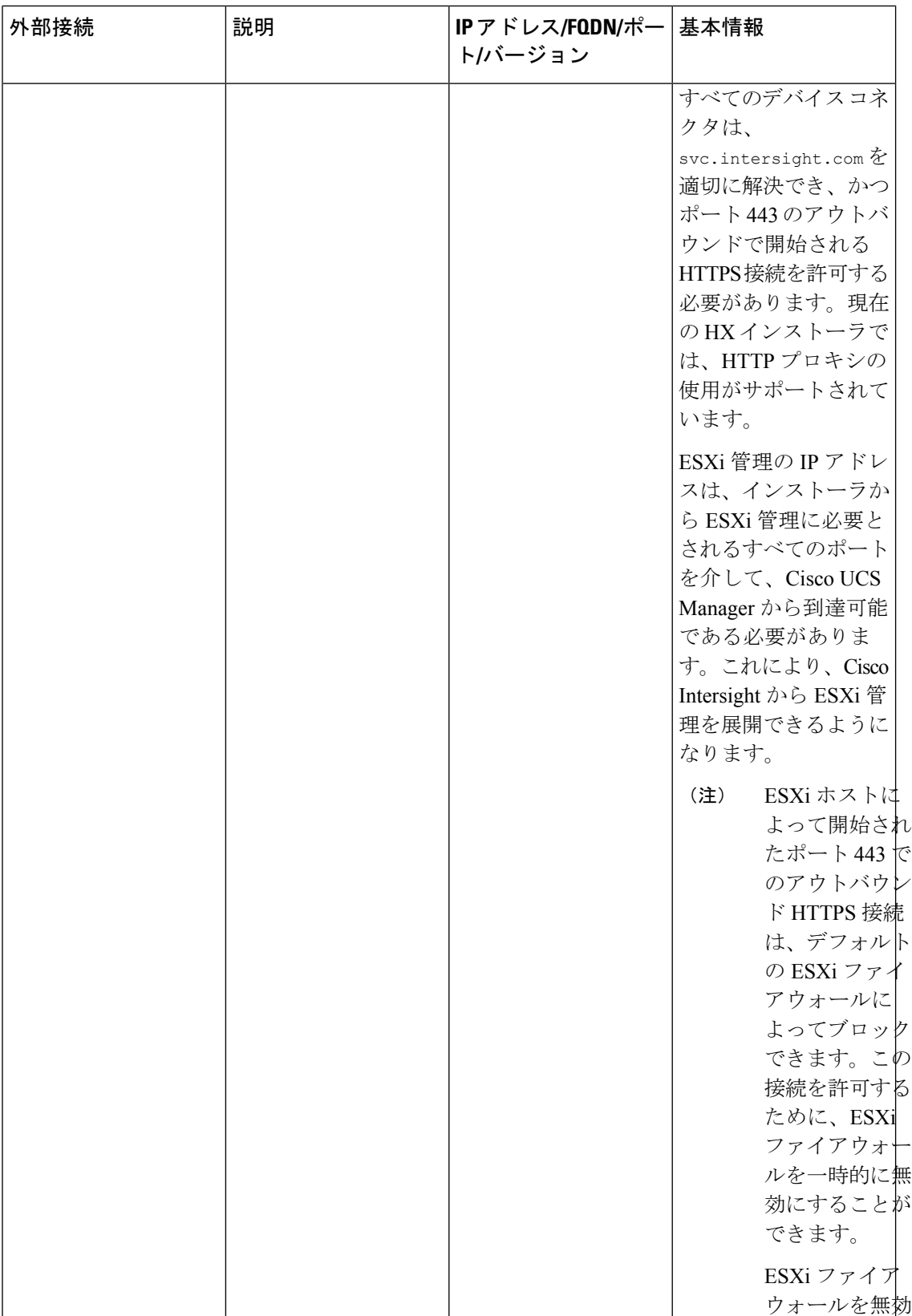

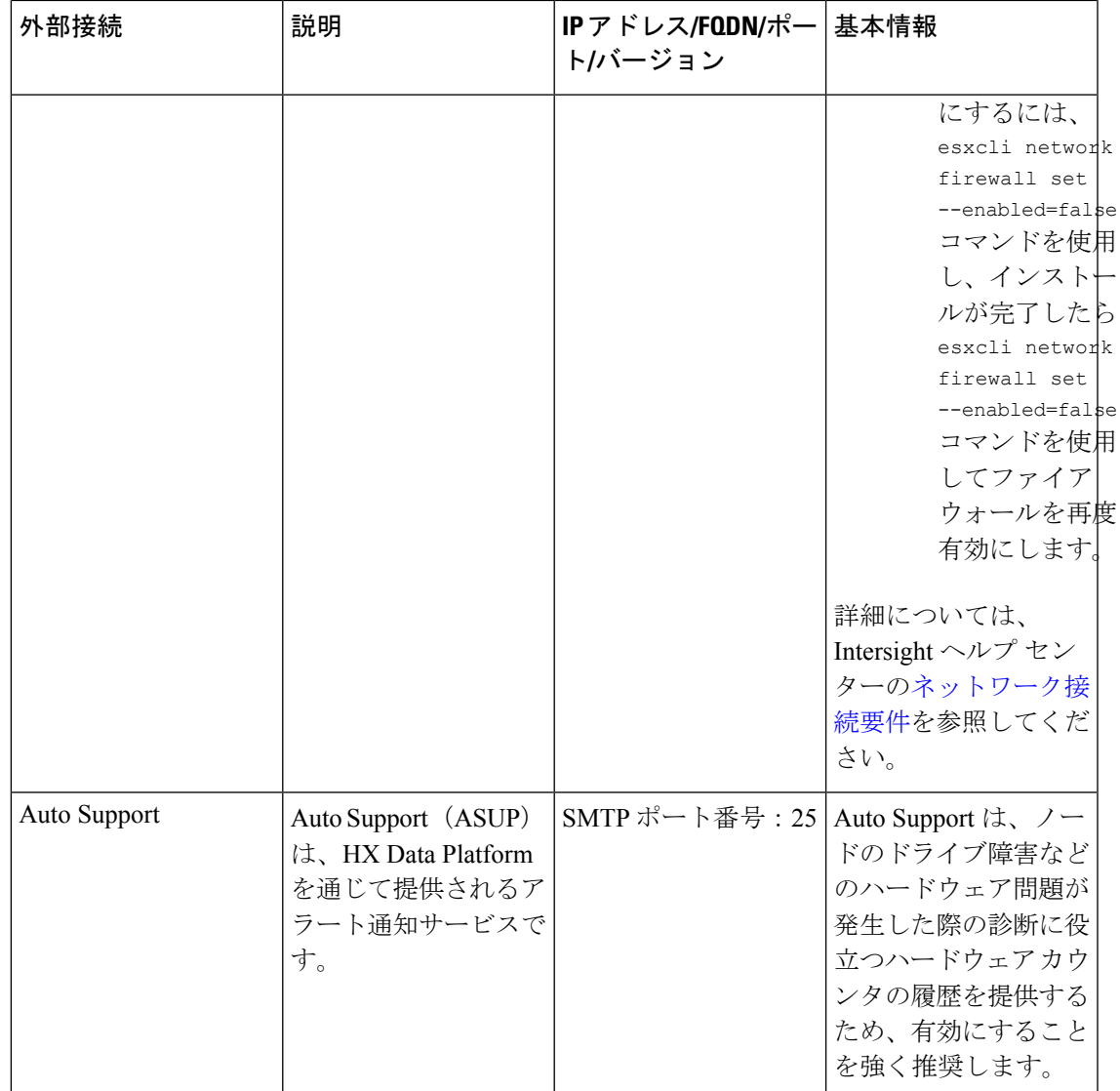

# ファブリックインターコネクトのアップリンクのプロビ ジョニング

HyperFlex クラスタをセットアップする前に、最適なネットワーク トラフィック管理のために アップストリーム帯域幅の容量を計画します。これにより、コンポーネントの障害や部分的な ネットワーク停止が発生してもフローの安定状態が保証されます。

デフォルトでは、*hx-vm-network* vSwitch がアクティブ**/**アクティブとして設定されます。それ 以外の vSwitch は、アクティブ**/**スタンバイとして設定されます。

FI に対して Catalyst スイッチを実行しているクラスタの場合は、最適な Quality of Service (QOS) MTU を 9216 に設定します (LAN > LAN Cloud > QoS システム クラスにあります)。 そうでない場合、フェールオーバーは失敗します。 (注)

図 **<sup>1</sup> :** 単一ホストの **HyperFlex Data Platform** 接続

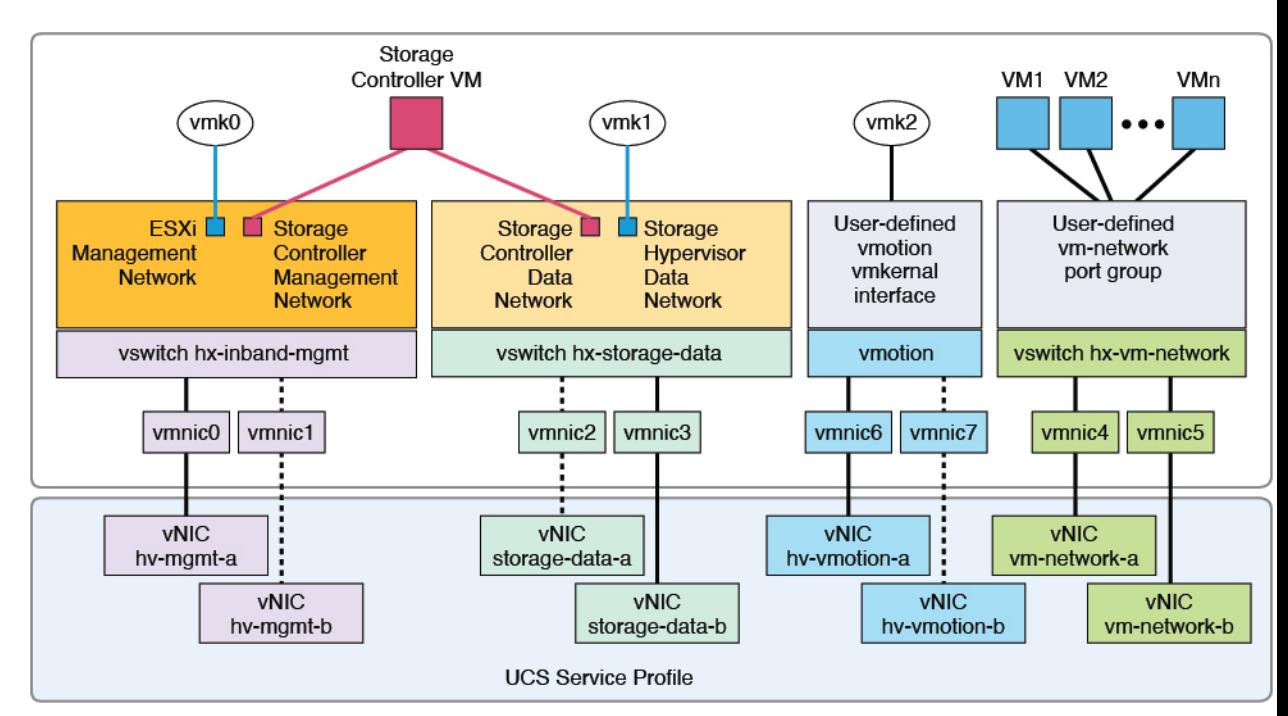

Note: 1. Dotted lines represent a "standby" link.

- 2. All "a" vNICs connect to FI-A.
- 3. All "b" vNICs conect to FI-B.
- 4. MTU of 9000 is needed for storage-data and vmotion networks.
- 5. All VLANs by default are tagged on the FI so frames are passed untagged to each vswitch.
- 6. The vm network port groups are automatically created in 1.8 installer with vlan suffix.

デフォルトの vSwitch NIC チーミング ポリシーとフェールオーバー ポリシーを [yes] に設定し ます。これにより、管理トラフィック、vMotionトラフィック、およびストレージトラフィッ クのすべてが、ローカルでファブリックインターコネクトに転送されるようになり、フローを 安定した状態に維持できます。vNIC-a で障害が発生すると、ESXi がロード バランシングを計 算し、すべての仮想ポートを vNIC-b に再ピニングします。vNIC-a がオンライン状態に戻った 時点で、再びピニングが適用され、vNIC-a と vNIC-b の間で仮想ポートが元のように均等に分 配されます。これにより、Cisco UCS ファブリック インターコネクトのアップストリームでの 遅延と帯域幅使用量が削減されます。

図 **2 :** 安定した状態のトラフィック フロー

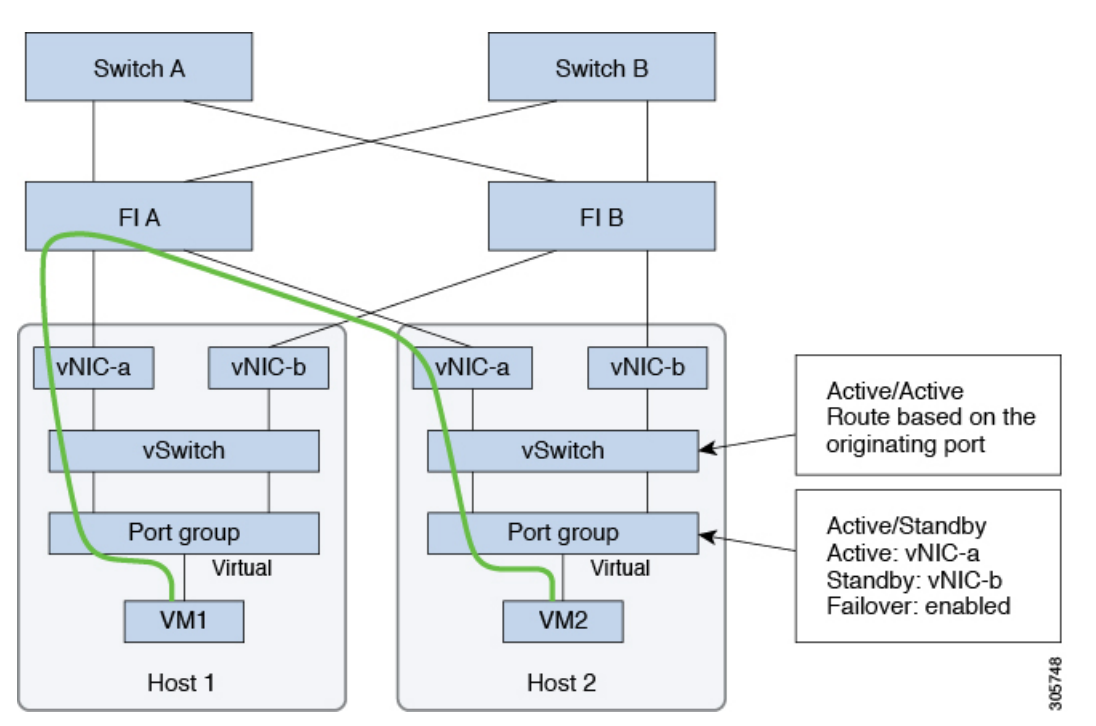

1つ以上のサーバーリンクで障害が発生した場合(たとえばホスト1がファブリックAへの接 続を失い、ホスト2がファブリックBへの接続を失った場合)は、トラフィックがアップス トリーム スイッチを通過する必要があります。したがってアップリンク ネットワーク帯域幅 の使用率が増加し、新しいアップリンクを追加する必要があります。

図 **3 :** リンク障害発生時のトラフィック フロー

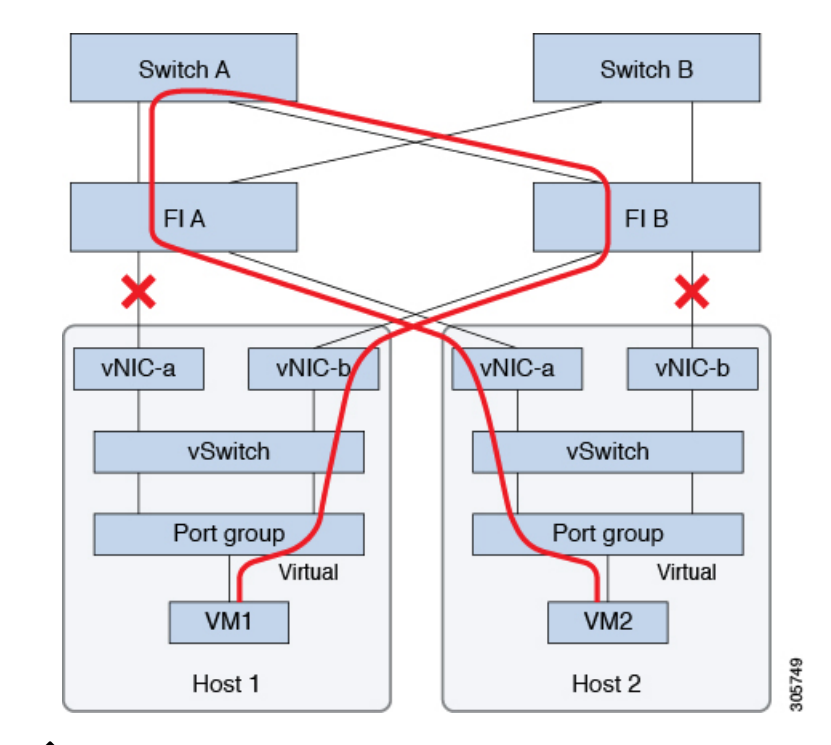

1 つのファブリック インターコネクトから 2 つの異なるアップストリーム スイッチへの アップリンクが存在する場合は、FI で分離レイヤ2 (DJL2)と呼ばれる状態が発生しま す。DJL2 は、FI がエンド ホスト モードとなっているときに DJL2 が適切に設定されてい ないと発生することが既知となっています。 (注)

DJL2 を適切に導入するには、『Cisco UCS 6300 Series Fabric [Interconnect](https://www.cisco.com/c/en/us/td/docs/unified_computing/ucs/hw/6300-install-guide/6300_Series_HIG.html) Hardware [Guide](https://www.cisco.com/c/en/us/td/docs/unified_computing/ucs/hw/6300-install-guide/6300_Series_HIG.html)—*Deploy Layer 2 Disjoint Networks Upstream in End Host Mode*』というホワイト ペー パーを参照してください。

## ネットワーク設定

#### Ú

すべての IP アドレスは IPv4 である必要があります。HyperFlex は IPv6 アドレスをサポー トしていません。 重要

ベスト プラクティス

- ネットワークごとに異なるサブネットと VLAN を使用する必要があります。
- 10 Gbps ケーブルを使用して、各ホストを Cisco UCS ファブリック インターコネクトに直 接接続します。
- デフォルトの VLAN である VLAN 1 を使用しないでください。特に Disjoint Layer 2 設定 を使用している場合はネットワーキングの問題が発生する可能性があります。
- デフォルトで、インストーラは VLAN を非ネイティブとして設定します。非ネイティブ VLAN に対応するようにアップストリーム スイッチを確実に設定してください。
- UCSファブリック インターコネクトからすべての最上位ラック スイッチポートへのアッ プリンクは、スイッチのベンダーとモデルに応じて、エッジトランクモードまたは**PortFast** エッジ モードでスパニング ツリーを設定する必要があります。この追加設定により、リ ンクがフラップまたは状態を変更したときに、不要なスパニング ツリー ステートを介し て遷移せず、トラフィック転送が開始される前に遅延が発生することがなくなります。 **PortFast Edge** モードで FI アップリンクを適切に設定しないと、HyperFlex ネイティブの 高可用性ネットワーク設計を活用する障害シナリオおよびインフラストラクチャアップグ レード中にネットワークおよびクラスタが停止する可能性があります。
- FI側のポートは、Port-Fast、スパニングツリーポートタイプのエッジトランク、またはポー トをただちにフォワーディングモードにする類似のスパニングツリー設定を持つ必要があ ります。

ESXi ホストごとに、次のネットワークが必要です。

- 管理トラフィックネットワーク:vCenterから、ハイパーバイザ(ESXiサーバ)管理とス トレージ クラスタ管理を処理します。
- データ トラフィック ネットワーク:ハイパーバイザとストレージのデータ トラフィック を処理します。
- **vMotion** ネットワーク
- **VM** ネットワーク

4 つの vSwitch があり、それぞれが異なるネットワークを伝送します。

- **vswitch-hx-inband-mgmt**:ESXi 管理とストレージ コントローラ管理に使用されます。
- **vswitch-hx-storage-data**:ESXi ストレージ データと HX Data Platform のレプリケーション に使用されます。

この 2 つの vSwitch は、割り当てられた静的 IP アドレスでさらに 2 つのポート グループ に分割され、ストレージ クラスタと ESXi ホスト間のトラフィックを処理します。

• **vswitch-hx-vmotion**:VM とストレージ vMotion に使用されます。

この vSwitch には、vCenter クラスタ内のすべてのホストに接続する vSphere で定義された 管理用ポート グループが 1 つあります。

• **vswitch-hx-vm-network**:VM データ トラフィックに使用されます。

Cisco UCS Manager 内の対応する vNIC テンプレート上で VLAN を追加または削除するこ とができます。詳細な手順については、『[Managing](http://www.cisco.com/c/en/us/td/docs/unified_computing/ucs/ucs-manager/GUI-User-Guides/Network-Mgmt/3-1/b_UCSM_Network_Mgmt_Guide_3_1/b_UCSM_Network_Mgmt_Guide_3_1_chapter_0110.html) VLANs in Cisco UCS Manager』と 『[Managing](http://www.cisco.com/c/en/us/td/docs/unified_computing/ucs/ucs-manager/GUI-User-Guides/Network-Mgmt/3-1/b_UCSM_Network_Mgmt_Guide_3_1/b_UCSM_Network_Mgmt_Guide_3_1_chapter_0111.html#d24564e315a1635) vNIC templates in Cisco UCS Manager』を参照してください。VSwitch 上でポー

ト グループを作成するには、『Adding Virtual Port Groups to [VMware](http://pubs.vmware.com/vsphere-60/index.jsp?topic=%2Fcom.vmware.vsphere.networking.doc%2FGUID-004E2D69-1EE8-453E-A287-E9597A80C7DD.html) Standard vSwitch』を 参照してください。

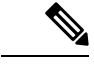

- **1.** vSwitch は HX Data Platform インストーラによって自動的に作成されます。 (注)
	- **2.** HyperFlex ストレージ クラスタの作成後に、vSphere の次のサービスを有効にする必 要があります。
		- DRS (オプション、ライセンス登録されている場合)
		- VMotion
		- ハイ アベイラビリティ

### **VLAN** と **vSwitch** の要件

少なくとも 3 つの VLAN ID を指定します。インストール中にファブリック インターコネクト 上ですべての VLAN を設定する必要があります。

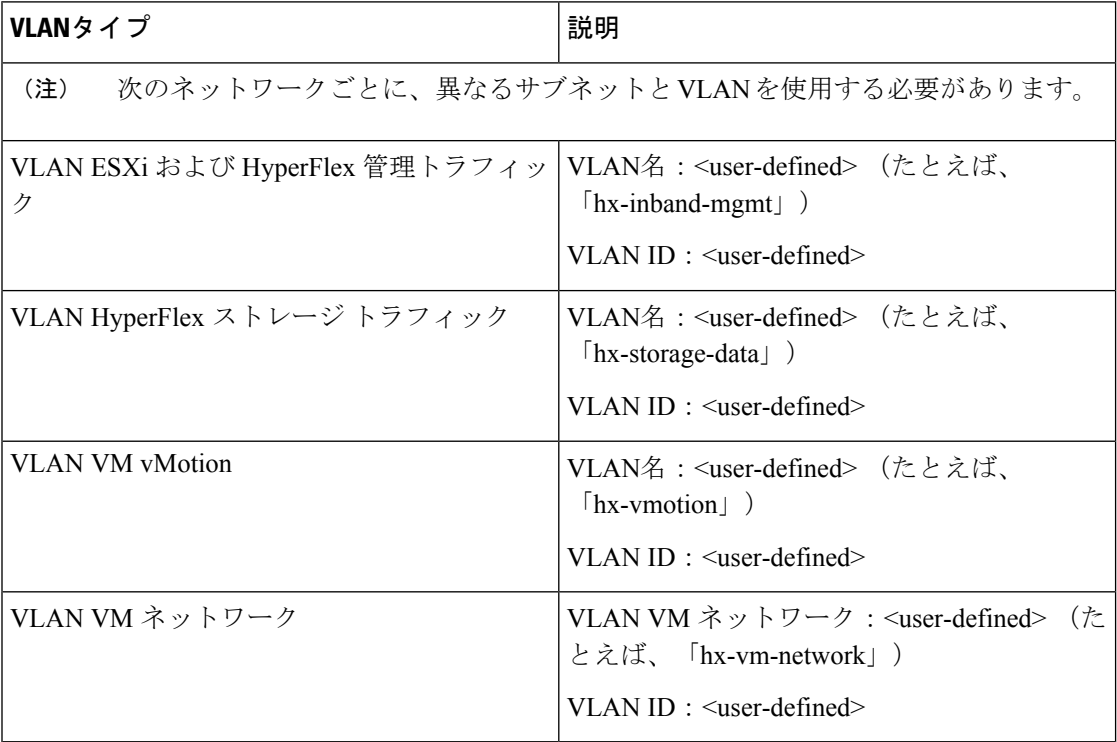

外部スイッチ VLAN タギング (EST) を使用した VLAN タギングおよび vSwitch 設定は、UCS Manager プロファイルを使って適用されます。HX Data Platform インストーラは、このプロセ スを簡素化します。

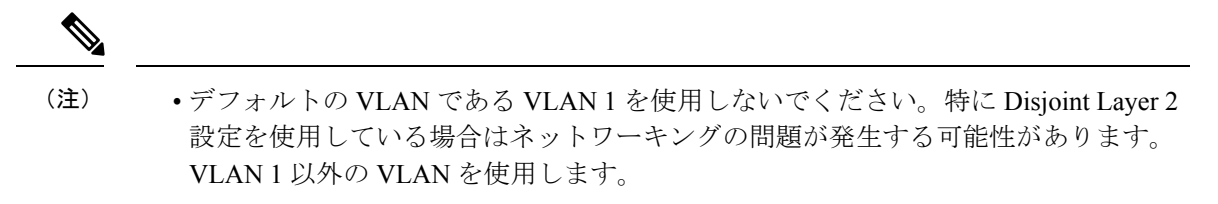

デフォルトで、インストーラはVLANを非ネイティブとして設定します。非ネイティ ブ VLAN に対応するようにアップストリーム スイッチを設定します。

• インバンド管理は、VLAN 2 または VLAN 3 ではサポートされていません。

### **Cisco UCS** の要件

プロンプトが表示されたら、UCS ファブリック インターコネクトと UCS Manager に関するリ ストの内容を提供してください。

| UI 要素                                             | 基本的な情報                                          |
|---------------------------------------------------|-------------------------------------------------|
| アップリンク スイッチ モデル                                   | スイッチ タイプと接続タイプを指定します<br>$(SFP + Twin Ax$ または光)。 |
| ファブリックインターコネクトクラスタのIP <ip アドレス="">。<br/>アドレス</ip> |                                                 |
| FI-A の IP アドレス                                    | <ip アドレス="">。</ip>                              |
| FI-B の IP アドレス                                    | <ipアドレス>。</ipアドレス>                              |
| <b>MAC Address Pool</b>                           | 00:00:00 MAC アドレス プールを確認します。                    |
| IPブロック                                            | KVM IPプール。少なくとも4つの IP アドレ<br>ス。                 |
| サブネット マスク                                         | たとえば、255.255.0.0とします。                           |
| デフォルト ゲートウェイ                                      | たとえば、10.193.0.1とします。                            |

**Cisco UCS** ファブリック インターコネクトの要件

#### **Cisco UCS Manager** の要件

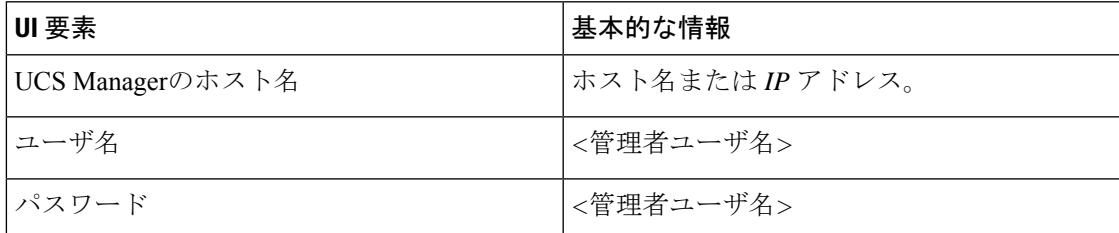

## ハイパーバイザ要件

vCenter を介して、ストレージ管理ネットワークまたはストレージ データ ネットワーク上の ESXi サーバが使用できるアドレス範囲から、IP アドレスを入力します。すべてのネットワー ク アドレスの静的 IP アドレスを指定します。

**Contract Contract Contract Contract Contract Contract Contract Contract Contract Contract Contract Contract Contract Contract Contract Contract Contract Contract Contract Contract Contract Contract Contract Contract Contr** (注)

- データ ネットワークと管理ネットワークは異なるサブネット上になければなりませ  $h_{\rm o}$ 
	- ストレージ クラスタの作成後は、IP アドレスを変更できません。Cisco TAC に連絡 して、サポートを受けてください。
	- (必須の操作ではありませんが)DNS 名を指定する場合には、IP アドレスの転送と 逆 DNS ルックアップを有効にしてください。
	- インストーラの IP アドレスは、ハイパーバイザおよびストレージ コントローラ VM が使用する管理サブネットから到達可能である必要があります。インストーラ アプ ライアンスは、インストールするクラスタに含まれない VMware ワークステーショ ンまたは ESXi ホストで動作する必要があります。

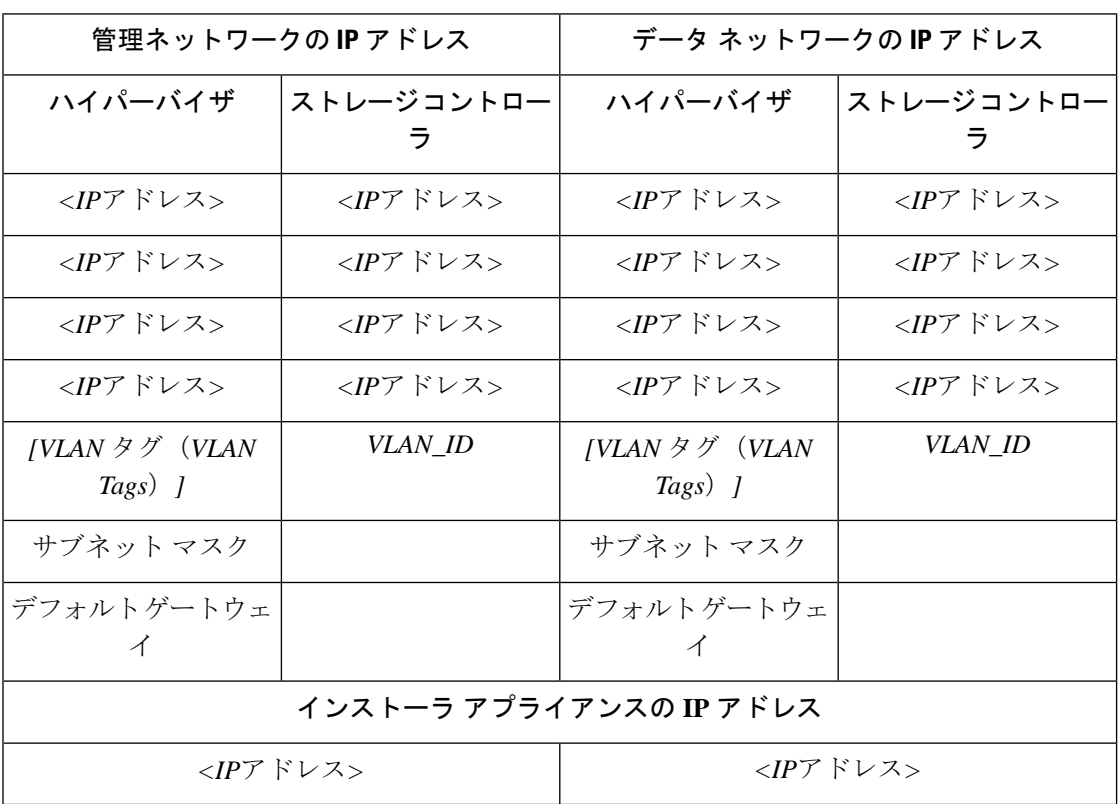

## ストレージ クラスタ要件

ストレージ クラスタは、Cisco HX Data Platform のコンポーネントです。vSphere Web クライア ントで単一のデータストアが容易にプロビジョニングされ、それによりストレージの複雑さを 軽減します。コントローラ リソースを活用して高可用性を実現するために、ストレージ クラ スタ内のすべてのサーバのディスクにデータが分散されます。

ストレージ クラスタは、関連する vSphere クラスタから独立しています。vSphere クラスタ内 の ESXi ホストを使用してストレージ クラスタを作成できます。

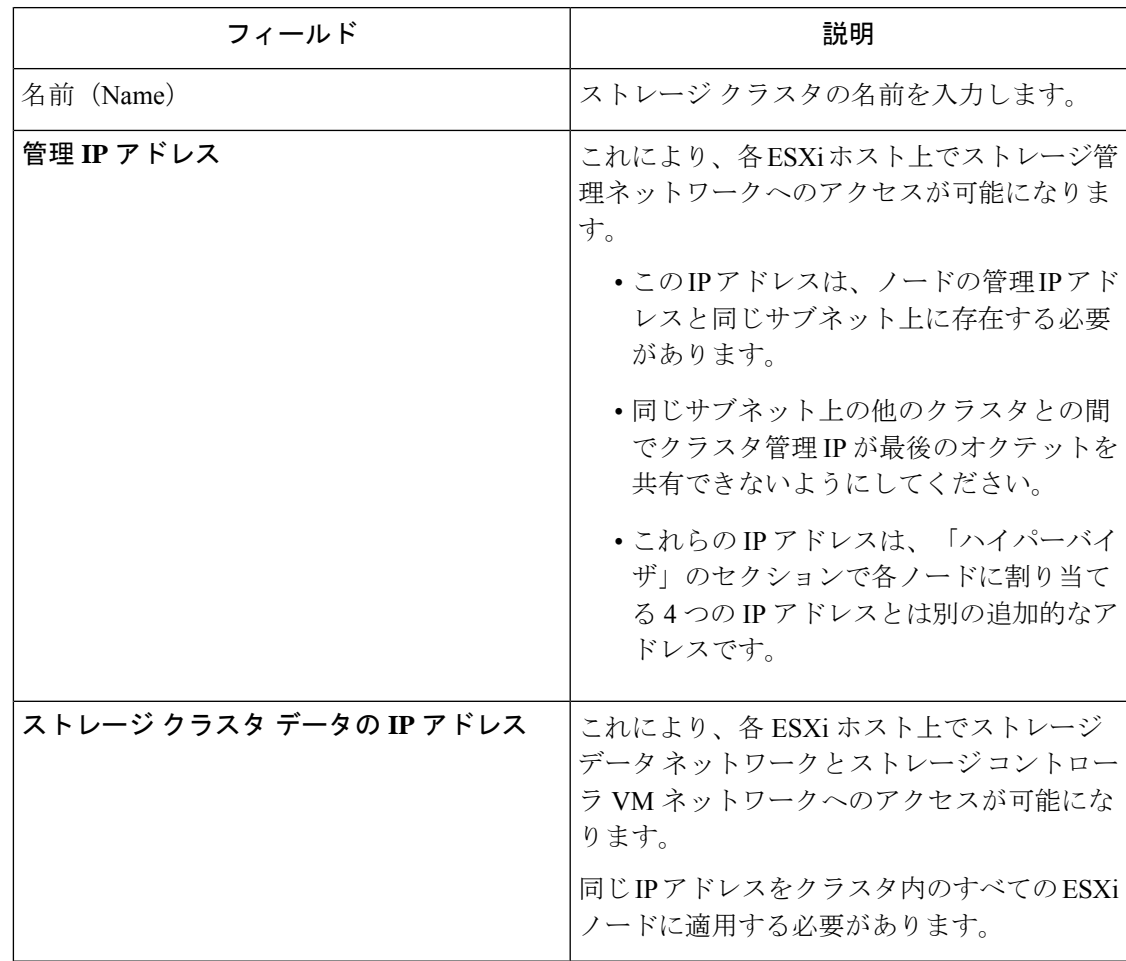

ストレージ クラスタを定義するには、次のパラメータを指定します。

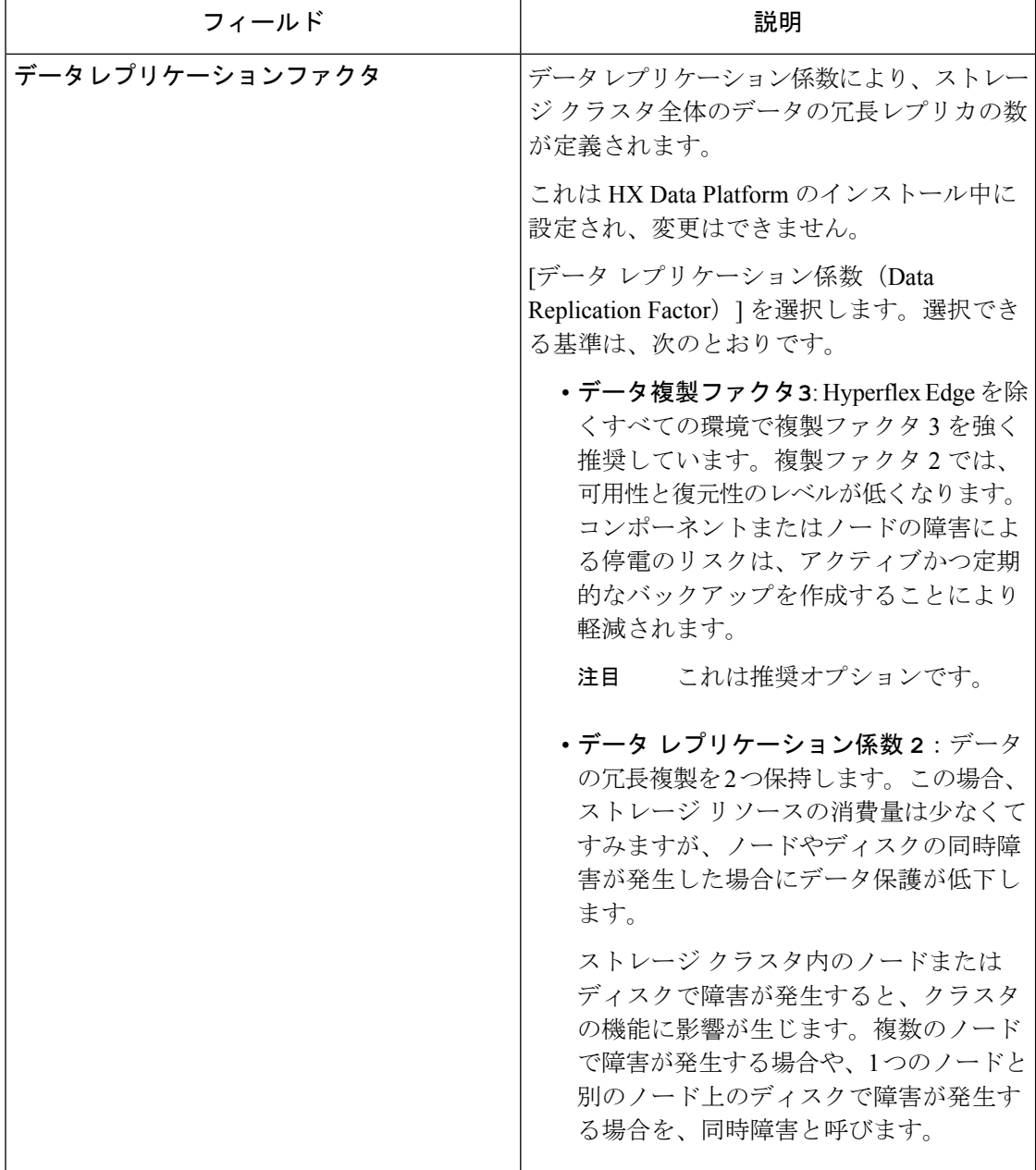

## **vCenter** 設定要件

vCenter用に管理者レベルのアカウントとパスワードを指定します。既存のvCenterサーバーが 存在することを確認します。次の vSphere サービスが動作していることを確認します。

- •ダイナミック リソース スケジューラ (DRS) を有効にします (オプション。ライセンス 供与時に有効)。
- vMotion を有効にします。
- 高可用性(HA)を有効にします(フェールオーバー容量を定義するため、またデータス トア ハートビートを拡張するために必要)。
- ユーザ VM はバージョン 9 以降である必要があります (HX Data Platform、ネイティブ ス ナップショット、および ReadyClones を使用するために必要)。

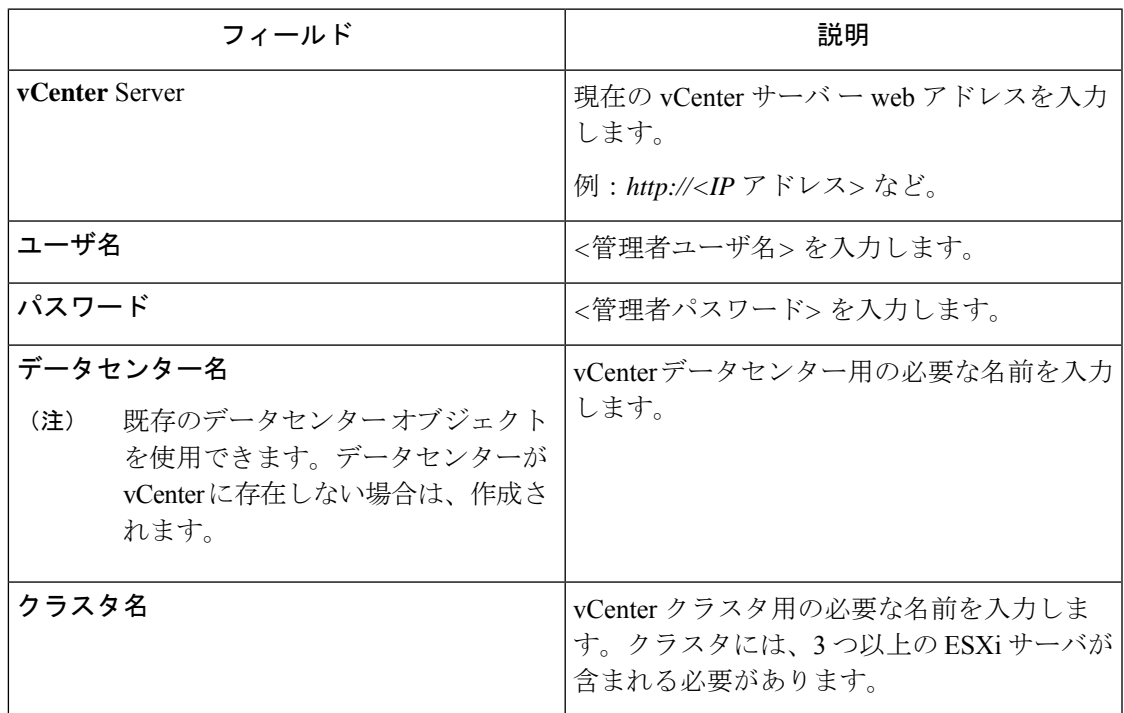

## システム サービス要件

Cisco HX DataPlatformをインストールする前に、次のネットワーク接続とサービスが稼働して いることを確認します。

• DNS サーバ

### $\triangle$

DNS サーバは HX ストレージ クラスタの外側に配置される 注意 必要があります。ネストされたDNSサーバは、DC電源損失 時など、クラスタ全体がシャットダウンした後にクラスタが 起動しない可能性があります。

• NTP サーバ

 $\triangle$ 注意 NTP サーバは HX ストレージ クラスタの外側に配置される 必要があります。ネストされたNTPサーバは、DC電源損失 時など、クラスタ全体がシャットダウンした後にクラスタが 起動しない可能性があります。

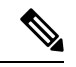

(注)

- ストレージ クラスタを設定する前に、NTP サーバが稼 働状態で、信頼性の高い時間のソースを提供しているこ とを手動で確認します。
	- すべてのノード(コンバージドとコンピューティングの 両方)とすべてのストレージ コントローラ VM に同じ NTP サーバを使用します。
	- NTPサーバは、安定性があり、(クラスタの存続期間中 に)中断せず、静的 IP アドレス経由で到達可能である 必要があります。
	- アクティブ ディレクトリを NTP サーバとして使用して いる場合、NTP サーバが Microsoft ベスト プラクティス に従って設定されていることを確認してください。詳細 については、『Windows Time Service Tools and Settings』 を参照してください。NTPサーバが適切に設定されてい ない場合、同期が行われず、クライアント側で時間同期 を修正する必要が発生する可能性があります。詳細につ いては、『[Synchronizing](https://kb.vmware.com/s/article/1035833) ESXi/ESX time with a Microsoft Domain [Controller](https://kb.vmware.com/s/article/1035833)』を参照してください。

• [タイム ゾーン(Time Zone)]

 $\overline{\phantom{a}}$ 

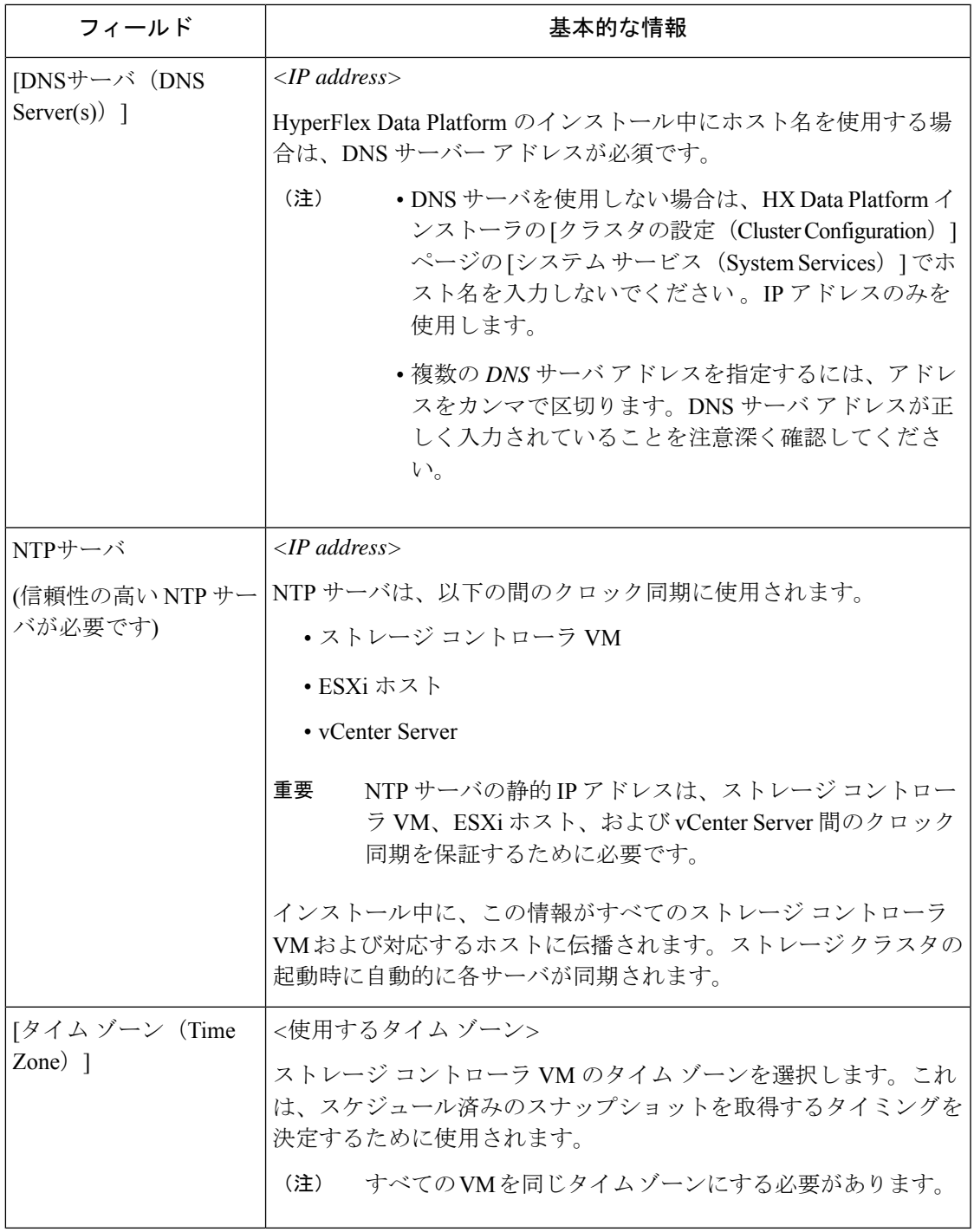

# コントローラ **VM** の **CPU** リソース予約

ストレージ コントローラ VM は HyperFlex Data Platform 用の重要な機能を提供するので、HX Data Platform インストーラはコントローラ VM の CPU リソース予約を設定します。この予約

により、コントローラ VM に最低限必要な CPU リソースが割り当てられることが保証されま す。これは、ESXi ハイパーバイザー ホストの物理 CPU リソースがゲスト VM によって大量に 消費される状況で役立ちます。次の表に、ストレージ コントローラ VM の CPU リソース予約 の詳細を示します。

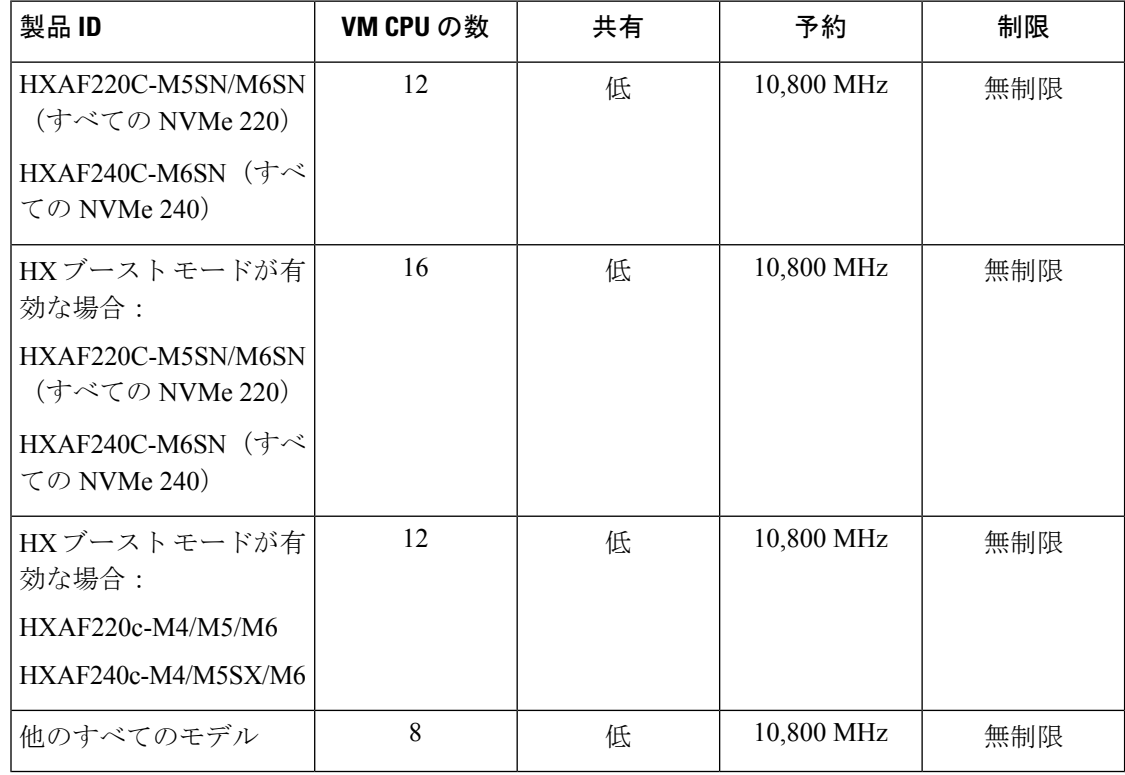

## コントローラ **VM** 用メモリ リソース予約

次の表に、ストレージ コントローラ VM 用のメモリ リソース予約の詳細を示します。

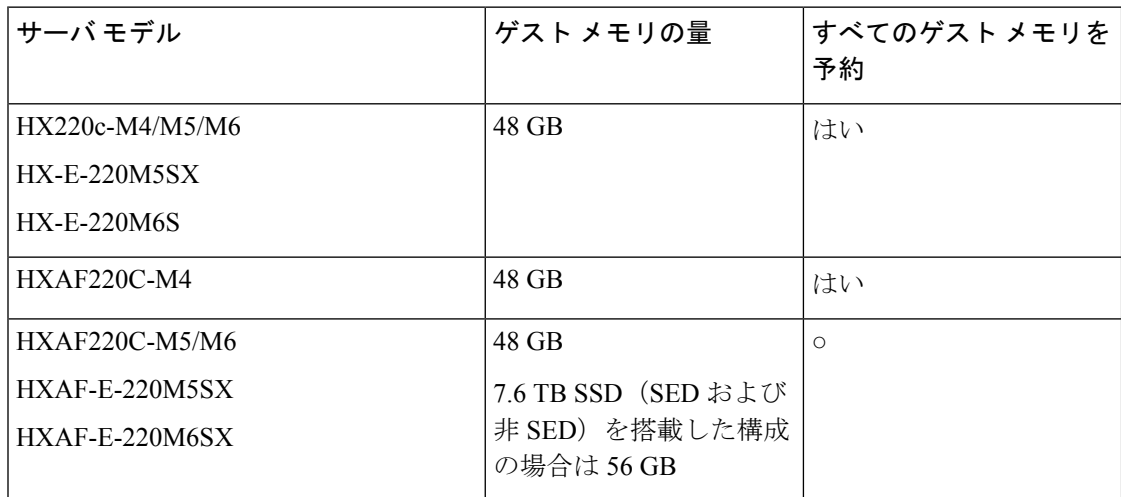

 $\mathbf I$ 

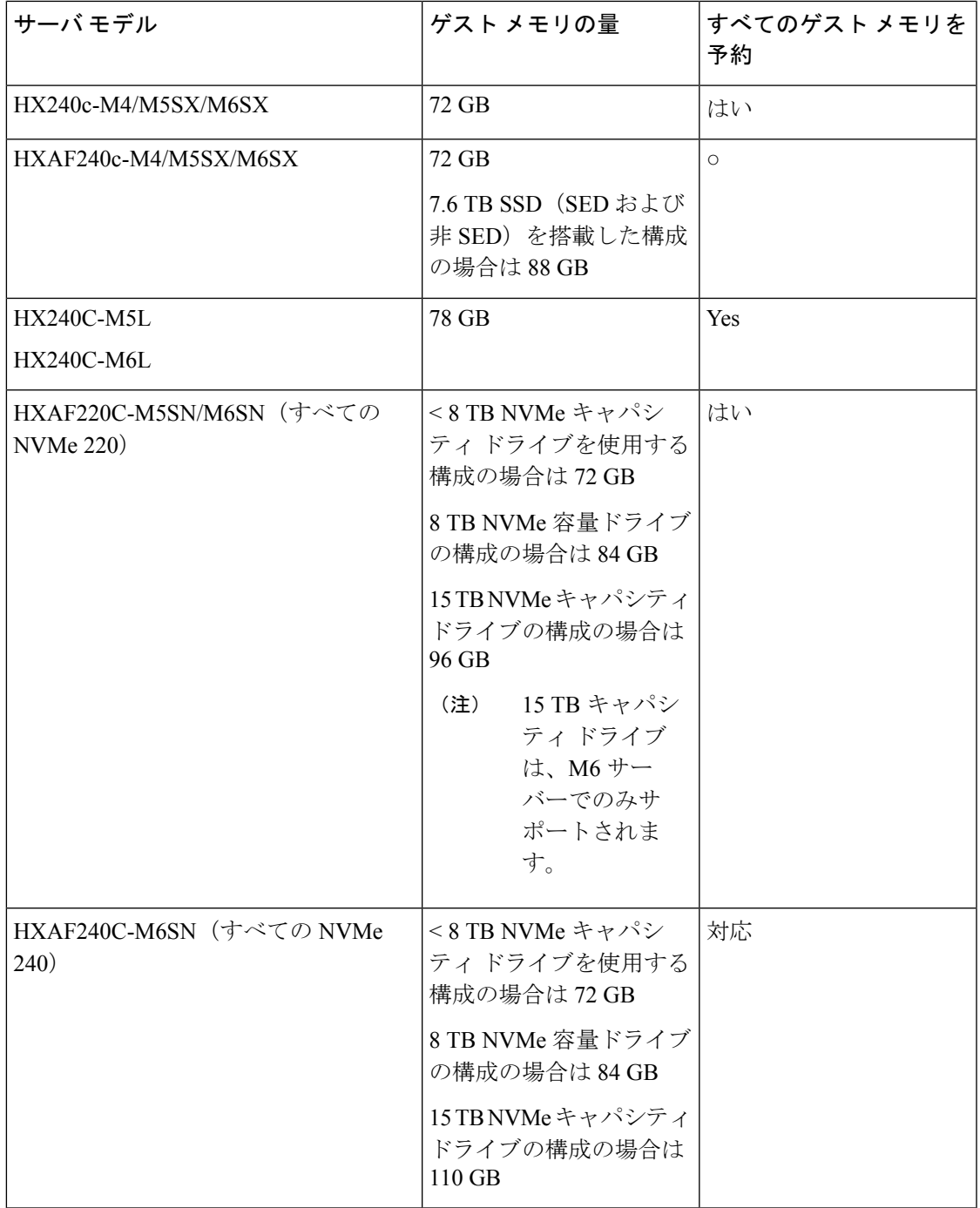

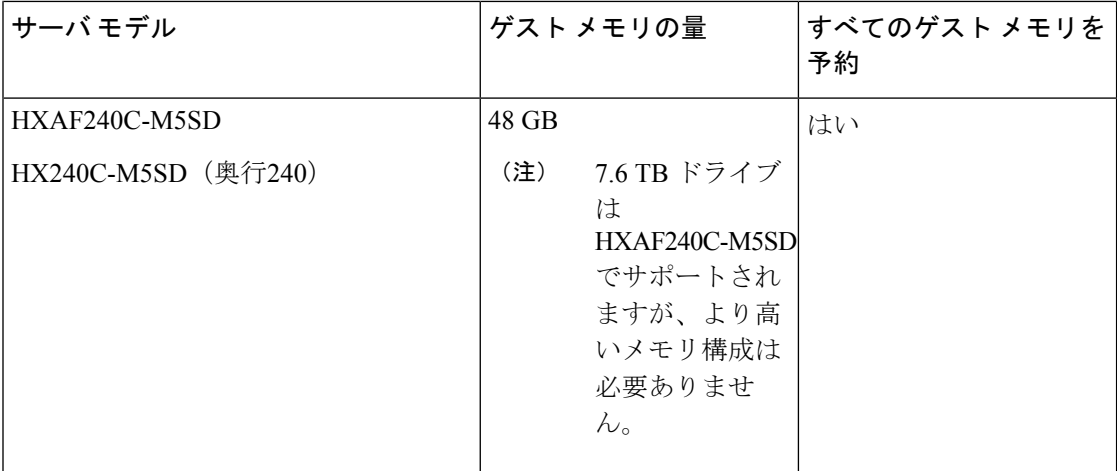

• C240 ラック サーバは、2 ラック ユニット (2RU) フォーム ファクタで非常に優れた拡張 性と高いパフォーマンスを提供します。

• C220 サーバは、1ラック ユニット (1RU) フォーム ファクタで拡張性を提供します。

次の表に、NVMeドライブのストレージコントローラVM用のメモリ使用の詳細を示します。

表 **2 :** コントローラ **VM** のメモリ使用 **- NVMe** ドライブ

| サーバモデル            |          | ドライブ サイズ |                                |
|-------------------|----------|----------|--------------------------------|
|                   | $1/4$ TB | 8 TB     | 15 TB (HX リリース)<br>5.0(2a) 以降) |
| M5 C220 すべての NVMe | 72 GB    | 84 GB    | サポートなし                         |
| M6 C220 すべての NVMe | 72 GB    | 84 GB    | 96 GB                          |
| M6 240C すべての NVMe | 72 GB    | 84 GB    | $110$ GB                       |

• オール フラッシュ構成での 15 TB の永続ドライブはサポートされていません。

• 16 TB LFF ドライブのサポートは有効になっていません。

## **Auto Support** 要件

Auto Support (ASUP) は、HX Data Platform を通じて提供されるアラート通知サービスです。 Auto Support を有効にすると、HX Data Platform から、指定されたメール アドレスまたは通知 を受信したい電子メール エイリアスに通知が送信されます。

自動サポートを設定するには、次の情報が必要です。

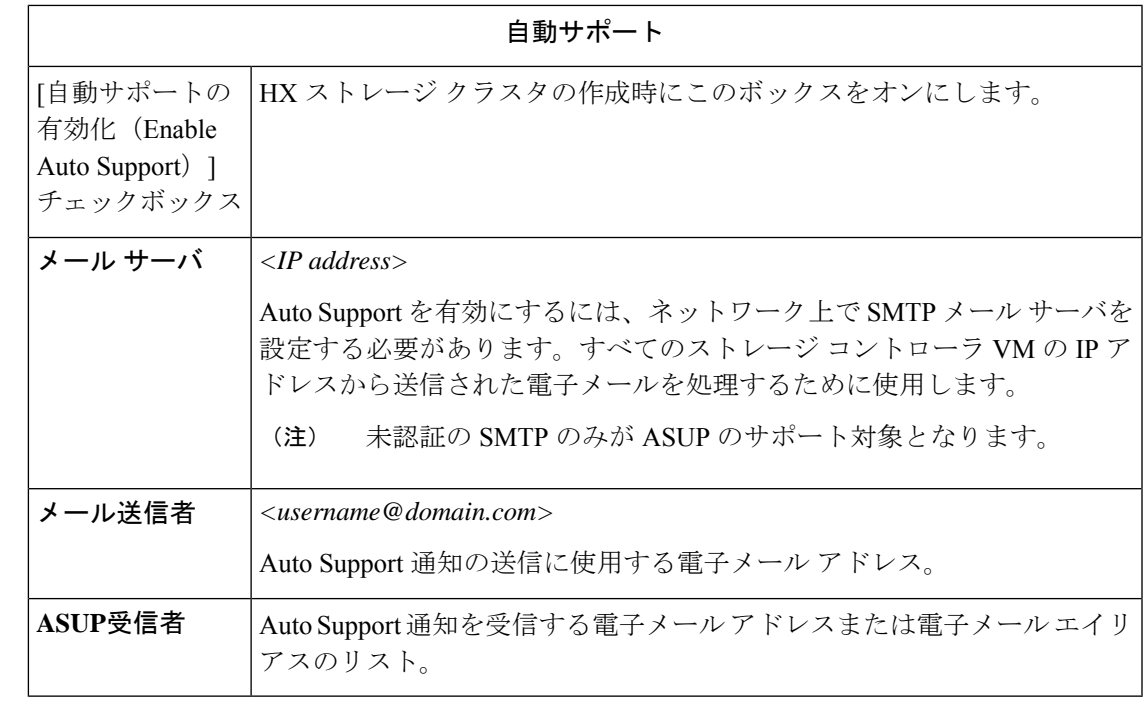

AutoSupportは、ノードのドライブ障害などのハードウェア問題が発生した際の診断に役 立つハードウェア カウンタの履歴を提供することになるため、有効にすることを強く推 奨します。 (注)

# シングル サインオンの要件

SSO URL が vCenter から提供されます。コントローラ VM からその URL に直接到達できない 場合は、「インストーラの詳細設定 (Installer Advanced Settings) | を使用して場所を明示的に設 定します。

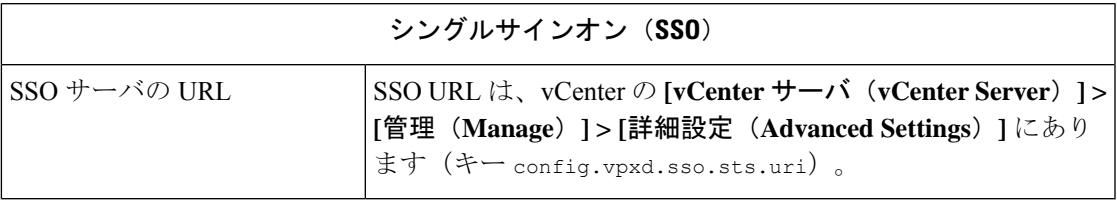

 $\overline{\phantom{a}}$ 

I

翻訳について

このドキュメントは、米国シスコ発行ドキュメントの参考和訳です。リンク情報につきましては 、日本語版掲載時点で、英語版にアップデートがあり、リンク先のページが移動/変更されている 場合がありますことをご了承ください。あくまでも参考和訳となりますので、正式な内容につい ては米国サイトのドキュメントを参照ください。